$\mathcal{N}\mathcal{N}$ Ohio Distr

## INTRODUCTING A DONATE BUTTON ON OUR WEBSITE

Another way to get your mites working and supporting the 2020-2022 Mission Projects

Open up the LWML Ohio District website <u>http://lwmlohio.org</u> and find the donate menu option at the top of the screen. It opens to a page for you to create your own Online Profile for donations. You will need an email address, assign a password, and your checking account information. The donation can be a one-time donation, or scheduled for weekly and monthly donations.

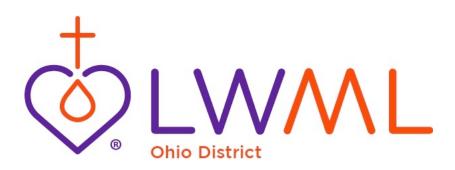

## INTRODUCTING A DONATE BUTTON ON OUR WEBSITE

Another way to get your mites working and supporting the 2020-2022 Mission Projects

Open up the LWML Ohio District website <u>http://lwmlohio.org</u> and find the donate menu option at the top of the screen. It opens to a page for you to create your own Online Profile for donations. You will need an email address, assign a password, and your checking account information. The donation can be a one-time donation, or scheduled for weekly and monthly donations.